# **RAID BEHEREN**

### OVER RAID-MODI

Onderstaande tabel geeft een overzicht van de verschillende RAID-modi.

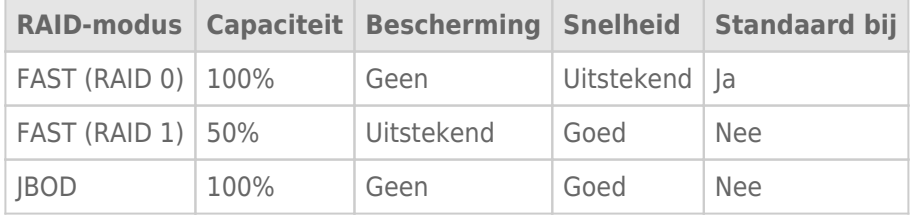

**FAST (RAID 0):** RAID 0 is de snelste RAID-modus. In een RAID 0-array wordt de beschikbare capaciteit van alle harde schijven bij elkaar opgeteld zodat er één logisch volume op de computer wordt geïnstalleerd. Het biedt de beste prestaties maar geen bescherming bij een eventuele storing van de harde schijf.

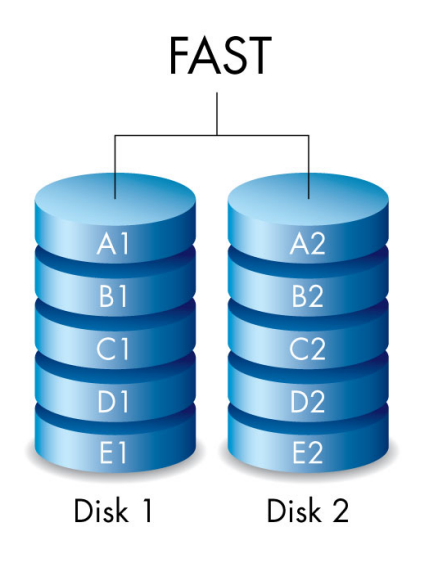

**SAFE (RAID 1):** Met RAID 1 zijn de gegevens beschermd aangezien alle gegevens tegelijkertijd naar elke harde schijf worden geschreven. Indien één harde schijf defect raakt, zijn de gegevens nog altijd beschikbaar op de andere harde schijf. Vanwege de tijd die nodig is om de gegevens twee keer te schrijven, is de prestatie lager ten opzichte van RAID 0. RAID 1 is een goede keuze wanneer veiligheid belangrijker is dan snelheid. RAID 1 vermindert de beschikbare schijfruimte echter ook met 50% omdat alle gegevens naar elke harde schijf moeten worden geschreven.

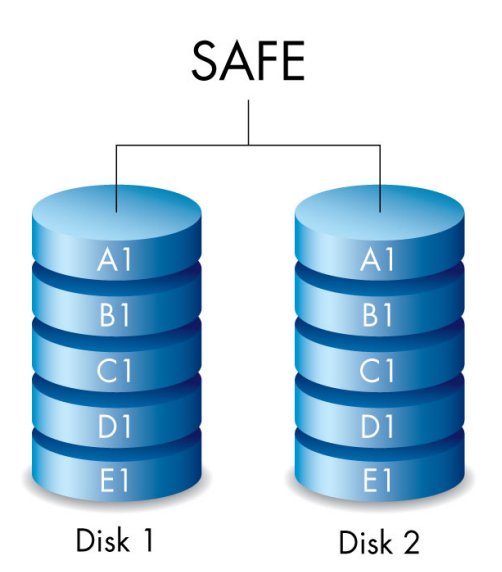

**JBOD:** Harde schijven zijn op zichzelf staande volumes in een JBOD-configuratie. U kunt gegevens naar één harde schijf schrijven zonder dat dit van invloed is op de andere harde schijf. Een voordeel van deze configuratie is dat de totale opslagcapaciteit van de harde schijven voor de volle 100% beschikbaar is. Maar er is geen sprake van redundantie en alle gegevens op een enkele harde schijf gaan verloren als de schijf defect raakt.

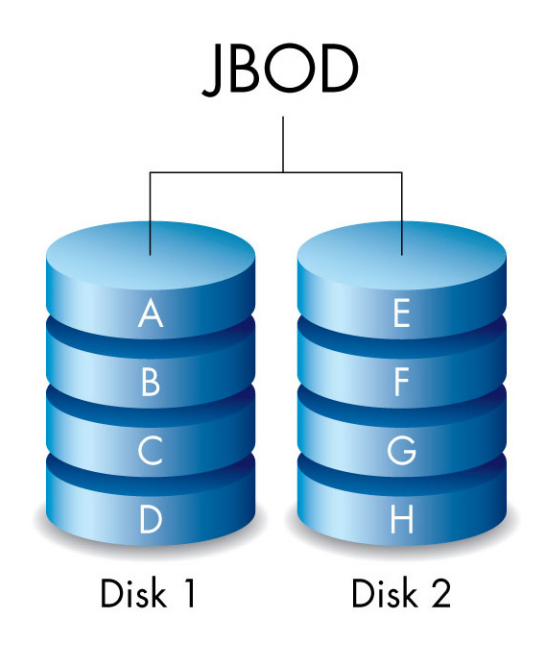

## DE RAID-MODUS WIJZIGEN

**Belangrijke informatie:** Bij wijzigingen aan de RAID modus worden gegevens die opgeslagen werden op de LaCie 2big vernietigd. Maak een back-up van al uw gegevens voordat u de RAID aanpast.

Voordat u onderstaande stappen uitvoert, zoekt u het RAID-selectiegereedschap dat bij de behuizing is geleverd, en moet u weten welke RAID-modus u wilt gebruiken.

- 1. Verwijder de LaCie 2big-volumes van de computer (zie [Uw harde schijf deactiveren](http://manuals.lacie.com/nl/manuals/2big-tbt2/unmounting)).
- 2. Zet het apparaat uit met de knop/lampje (zie [Lampjes en knop/lampje](http://manuals.lacie.com/nl/manuals/2big-tbt2/led)).
- 3. Verwijder het zijpaneel zodat u bij de knoppen voor selectie en bevestiging van de RAID kunt (zie [Aan de slag](http://manuals.lacie.com/nl/manuals/2big-tbt2/connection) ). Zorg dat de voeding op het apparaat blijft aangesloten.
- 4. Gebruik het scherpe uiteinde van het RAID-selectiegereedschap om de knop SELECT ingedrukt te houden.

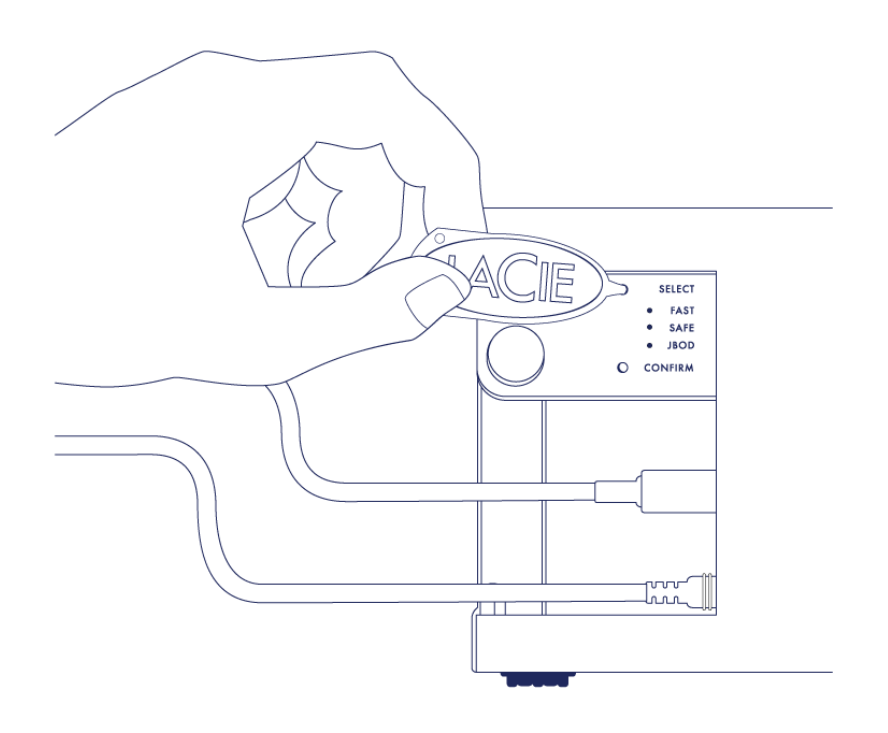

- 5. Schakel de LaCie 2big in door op de lamp/knop aan de voorzijde te drukken.
- 6. Alle lampjes van de RAID-modus knipperen even voordat alleen het lampje van de huidige RAID knippert. Met het RAID-selectiegereedschap drukt u op de knop SELECT om tussen de modi te schakelen.

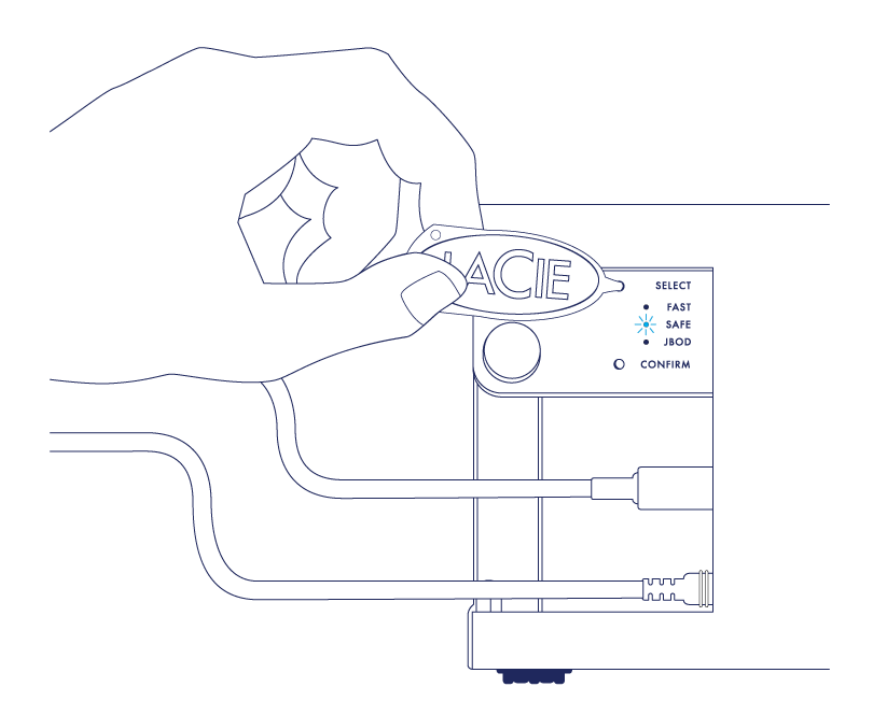

7. Wanneer het lampje van de RAID-modus van uw voorkeur brandt, drukt u met het RAID-selectiegereedschap de knop CONFIRM in. **BELANGRIJK:** Druk binnen vijf seconden op BEVESTIGEN. Doet u dit niet, dan wordt de selectiemodus uitgeschakeld en wordt de huidige RAID in de configuratie gehandhaafd.

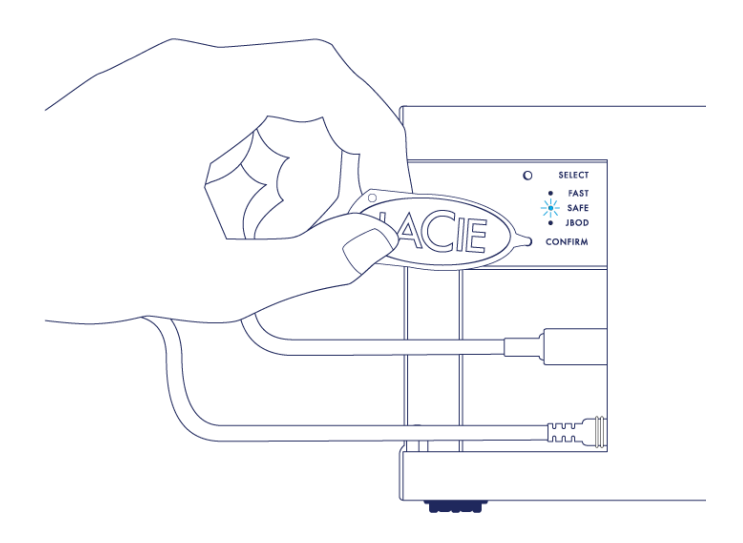

- 8. Uw computer verzoekt u het nieuwe RAID-volume te initialiseren. U moet de harde schijven initialiseren en formatteren voor gebruik met uw computer (zie [Formatteren](http://manuals.lacie.com/nl/manuals/2big-tbt2/formatting)).
- 9. Vervang het zijpaneel om de kabelaansluitingen te beschermen.

**Technische opmerking:** het gedrag wijkt iets af indien de interfacekabel tijdens de RAID-aanpassing niet op de poort is aangesloten. Het apparaat wordt uitgeschakeld zodra de RAID is gewijzigd.

**Belangrijke informatie:** indien de RAID-modus niet is gewijzigd, kunt u deze stappen opnieuw proberen. Wanneer u de stappen uitvoert, drukt u dan zodra het lampje bij de RAID-modus van uw voorkeur staat, op deknop CONFIRM.

#### RAID-configuratietijden

In onderstaande tabel staat vermeld hoeveel tijd het configureren van de RAID ongeveer in beslag neemt.

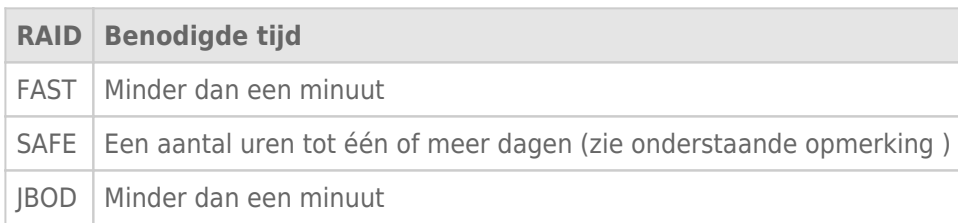

De tijd die nodig is voor de RAID SAFE-synchronisatie, is gebaseerd op de totale capaciteit van de harde schijf. Hoewel het synchroniseren een aantal uren kan duren, kunt u het volume onmiddellijk gebruiken door het te initialiseren met het schijfhulpprogramma van uw besturingssysteem (zie [Formatteren\)](http://manuals.lacie.com/nl/manuals/2big-tbt2/formatting).

Het volume kan tijdens RAID-synchronisatie minder snel zijn.

#### Automatische uitschakeling en RAID SAFE-synchronisatie

In het algemeen wordt de LaCie 2big uitgeschakeld wanneer de computer wordt uitgezet. Het apparaat blijft echter aanstaan wanneer de RAID SAFE-synchronisatie bezig is.